# **G77 – Teatro e arti performative**

#### **Iscrizione ai corsi**

L'iscrizione ai corsi avviene d'ufficio è necessario presentarsi il primo giorno di lezione direttamente in aula. Il Servizio Gestione Didattica provvederà ad inviare la lista con i nominativi e i recapiti al corpo docente.

#### **Reperire informazioni sulla didattica**

Il Manifesto degli studi a. a. 2023/24 pubblicato nella pagina web del corso di studio è lo strumento principale per conoscere il percorso formativo che dovrà essere seguito. Ogni anno viene pubblicato un nuovo Manifesto degli studi che contiene le direttive ed il piano di studi *che sono validi esclusivamente per coloro che si immatricolano in quell'anno accademico e che avranno validità per tutta la durata della carriera* fino al conseguimento del titolo.

Questo il [Manifesto degli studi.](https://www.iuav.it/Didattica1/MANIFESTI/manifesti-/2023-2024/Manifesto_LM-TEATRO_-23-24.pdf)

Va posta particolare attenzione alle tabelle:

- 1) **"Quadro di sintesi"**, che illustra per ogni curriculum (pagine 7 e 8) la suddivisione delle attività formative in TAF (Tipologie di Attività Formative), in dettaglio:
	- B caratterizzanti,
	- C affini,
	- D a scelta dello studente,
	- E prova finale,
	- F ulteriori conoscenze;
- la descrizione delle singole TAF in Ambiti Disciplinari.

Nella stessa tabella sono indicati il numero di crediti e il numero di esami che dovranno essere conseguiti in ciascuna TAF/Ambito per ottenere il titolo di studio.

- 2) **"Quadro di dettaglio"** (pagine 8 e 9), che offre una panoramica dell'intero percorso di studi che dovrà essere affrontato nei due anni; in questa tabella è possibile consultare gli insegnamenti di tutti gli anni di corso, consultando l'anno in cui sono programmati (se previsti al primo anno allora si svolgeranno nell'a. a. 2023/24, se previsti nel secondo anno si svolgeranno nell'a. a. 2024/25).
- 3) **"Offerta Formativa a. a. 2023/24"** (pagine 9 e 10), che riporta gli insegnamenti attivati e quindi frequentabili per l'a. a. 2023/24 e risulta particolarmente utile per pianificare le attività che si intendono seguire quest'anno. Alcuni corsi inseriti in questa tabella potrebbero non far parte della coorte di iscrizione 2023/24, ma di coorti precedenti, in particolare i corsi previsti in questa tabella al 2° anno si riferiscono alla coorte iscrizione a. a. 2022/23.

# **Per conseguire i crediti in Tipologia D (a scelta dello studente) è possibile:**

- seguire gli insegnamenti e sostenere gli esami di tutte le attività presenti nei corsi di studio magistrali dell'ateneo, diversi da quello a cui si appartiene, purchè dello stesso livello (**magistrale**), nel rispetto degli eventuali vincoli previsti dalle specifiche attività e con l'esclusione degli insegnamenti offerti in tipologia E dagli altri corsi di studio. Si raccomanda di consultare la **tabella d1** (pagina 11) che consiglia alcuni insegnamenti per la particolare coerenza con il percorso formativo;
- frequentare gli insegnamenti e sostenere gli esami delle attività formative presenti negli altri curricula del medesimo corso di studio a cui si è iscritt\*, nei limiti dei vincoli numerici di accesso;
- sostenere esami "obbligatori in alternativa", previsti dall'offerta didattica del corso di studio di appartenenza, in eccedenza al numero richiesto dall'ordinamento del corso di studio, possono essere riconosciuti in taf D su richiesta;
- iterare (ossia ripetere la frequenza e il relativo esame in anni accademici diversi) due insegnamenti, dei quali al massimo un laboratorio, previa autorizzazione del coordinatore del corso;
- partecipare alle attività formative della tabella "Attività fuori offerta per il riconoscimento di cfu in [tipologia D o F"](https://www.iuav.it/Didattica1/workshop-e/) pubblicata sul sito Iuav.

Ulteriori modalità per acquisire questa tipologia di crediti sono elencate nel Manifesto degli studi (pagina 11).

# **Per conseguire i crediti in Tipologia F (ulteriori conoscenze) è possibile riconoscere le seguenti attività:**

**-** tirocinio, fortemente consigliato, può essere svolto presso aziende e/o enti pubblici o privati nell'ambito di accordi e convenzioni specifiche con l'Università Iuav [\(maggiori informazioni\)](https://www.iuav.it/lavoro-tir/). I crediti saranno riconosciuti, previa presentazione della documentazione richiesta, in proporzione alla durata (10 crediti corrispondono a 250 ore di tirocinio);

- conoscenze linguistiche (superiori al livello B2) e informatiche (ECDL) debitamente certificate e non già valutate nell'ambito della carriera universitaria;

- attività formative (seminari, conferenze, workshop, etc.) promosse o autorizzate dal corso di laurea, per le quali sia previsto il riconoscimento di crediti F (vedi [tabella\)](https://www.iuav.it/Didattica1/workshop-e/).

Infine, si consiglia vivamente di consultare con una certa frequenza gli **"**[Avvisi didattica](https://www.iuav.it/studenti/avvisi-del/magistrale8/teatro-e-a4/index.htm)**"** del corso di studio, per monitorare comunicazioni della segreteria e del corpo docente [\(Bacheca docenti\)](https://www.iuav.it/studenti/avvisi-del/Comunicazi/index.htm).

Nel sito Iuav, è necessario selezionare il link ["Avvisi Didattica"](https://www.iuav.it/studenti/avvisi-del/magistrale8/teatro-e-a4/index.htm) in calce alla pagina dedicata al vostro corso di studio dopo aver scelto il curriculum ["Studi performativi di genere"](https://www.iuav.it/Didattica1/lauree/MAGISTRALI/TEATRO-E-A/curriculum1/index.htm) o il curriculum "Studi teatrali e [coreografici"](https://www.iuav.it/Didattica1/lauree/MAGISTRALI/TEATRO-E-A/curriculum/index.htm).

# **Orario delle lezioni**

Gli orari dei corsi sono pubblicati all'inizio di ogni semestre sul sito Iuav.

Percorso nel sito luav (homepage):

Studenti iscritti > Agenda web (orari, prenotazioni, appelli, aule…) > Orario delle lezioni.

Per accedere direttamente, utilizzare questo link:<https://orarilezioni.iuav.it/lezioni/Orario/>

Dopo aver selezionato l'anno accademico e il semestre è possibile effettuare la ricerca in base a diversi filtri attraverso il menù in alto.

Per una panoramica generale del corso di studio, si consiglia di effettuare la ricerca a partire da:

Orario studenti

Questa opzione permette di visualizzare l'orario di tutte le settimane del semestre ed è utile per verificare eventuali sovrapposizioni tra i corsi opzionali, in modo da poter scegliere più facilmente cosa frequentare.

E' possibile selezionare la settimana da visualizzare aprendo il menù a tendina sul simbolo del calendario, in alto a sinistra:

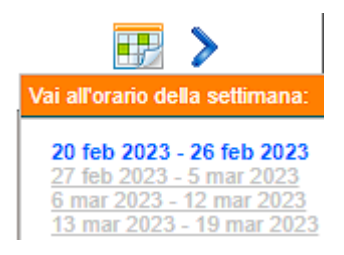

Per cercare invece un corso specifico, è più efficace la ricerca tramite:

Orario insegnamenti

Ricordarsi di leggere sempre le note in calce alla pagina dell'orario perché riportano i giorni in cui non si svolgerà una determinata attività didattica.

Un modo veloce per verificare l'orario è anche quello di filtrarlo per docente.

#### **Iscriversi agli esami**

Il calendario degli esami viene pubblicato circa un mese prima dell'inizio della sessione direttamente nell'area pubblica dello [Sportello Internet,](https://iuav.esse3.cineca.it/Start.do) senza che sia necessario "loggarsi"; dal menù, seguendo il percorso:

Esami > [Bacheca appelli d'esame](https://iuav.esse3.cineca.it/Guide/PaginaListaAppelli.do?menu_opened_cod=menu_link-navbox_didattica_Esami)

sarà così possibile visualizzare il calendario di tutti gli esami della sessione a prescindere dal periodo di iscrizione.

E' necessario iscriversi agli esami nel periodo di iscrizione indicato, previsto da 14 a 4 giorni prima della data dell'esame, accedendo all'area personale dello SpIn.

Non è possibile iscriversi agli esami al di fuori del periodo di apertura delle iscrizioni pubblicato nello SpIn, prestare pertanto attenzione alle date indicate nello SpIn per ogni esame.

# **Il Servizio Gestione Didattica non accetterà richieste di iscrizioni tardive agli appelli.**

Prima di completare l'iscrizione ad un esame si verrà indirizzati al questionario per la rilevazione dell'opinione di chi ha frequentato l'attività.

La compilazione del questionario è obbligatoria, altrimenti non sarà possibile concludere la prenotazione dell'appello stesso.

Le informazioni riguardanti l'iscrizione agli esami sono disponibili al seguente percorso dall'homepage del sito luav:

Studenti iscritti > procedure per la carriera > esami di profitto - iscrizioni (link diretto: [https://www.iuav.it/studenti/procedure-/esami---is/index.htm\)](https://www.iuav.it/studenti/procedure-/esami---is/index.htm).

**Attenzione**: le attività didattiche non presenti a libretto è necessario inserirle, **solo ed esclusivamente**, durante il periodo d'iscrizione all'appello dello SpIn.

L'inserimento delle iterazioni deve, invece, essere richiesto al Servizio Gestione Carriere inviando una mail a: studenti.magistrale@iuav.it